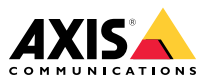

Руководство по установке

#### <span id="page-1-0"></span>**Прочтите это <sup>в</sup> первую очередь**

Перед установкой изделия внимательно ознакомьтесь <sup>с</sup> руководством по установке. Сохраните его для дальнейшего использования.

#### **Юридическая информация**

Охранное видео- <sup>и</sup> аудионаблюдение может регулироваться законами, которые различаются <sup>в</sup> разных странах. Перед использованием камеры для охранного видеонаблюдения ознакомьтесь <sup>с</sup> законами своего региона.

Данное устройство содержит следующие лицензии:

- •<sup>1</sup> (одну) лицензию на декодер AAC;
- •<sup>1</sup> (одну) лицензию на декодер H.264;

По вопросам приобретения дополнительных лицензий обращайтесь <sup>к</sup> своему реселлеру.

#### **Ответственность**

Настоящий документ подготовлен <sup>в</sup> соответствии со всеми требованиями. Обо всех неточностях <sup>и</sup> упущениях сообщите <sup>в</sup> местное представительство Axis. Компания Axis Communications AB не несет ответственность за технические или типографские ошибки <sup>и</sup> оставляет за собой право вносить изменения <sup>в</sup> продукцию <sup>и</sup> руководства без предварительного уведомления. Компания Axis Communications AB не дает никаких гарантий <sup>в</sup> отношении материала <sup>в</sup> настоящем документе, включая, среди прочего, подразумеваемые гарантии товарного состояния <sup>и</sup> пригодности для использования по назначению. Компания Axis Communications AB не несет ответственности за непреднамеренный или косвенный ущерб <sup>в</sup> связи с предоставлением, качеством или использованием настоящего материала. Данное изделие можно использовать только по предусмотренному назначению.

#### **Права интеллектуальной собственности**

Axis AB владеет правами интеллектуальной собственности <sup>в</sup> отношении технологии, используемой <sup>в</sup> продукции, описанной <sup>в</sup> настоящем документе. В том числе, но не ограничиваясь этим, настоящие права интеллектуальной собственности включают один или несколько патентов, перечисленных на странице *axis.com/patent.htm*, <sup>и</sup> один или несколько дополнительных патентов или находящихся на рассмотрении заявок на патенты <sup>в</sup> США <sup>и</sup> других странах.

Данная продукция содержит стороннее программное обеспечение, используемое по лицензии. Чтобы ознакомиться <sup>с</sup> дополнительной информацией, откройте пункт меню About (О программе) <sup>в</sup> пользовательском интерфейсе устройства.

Данная продукция содержит исходный код, авторские права на который принадлежат компании Apple Computer, Inc., <sup>в</sup> соответствии <sup>с</sup> условиями Лицензии Apple на ПО <sup>с</sup> открытым исходным кодом 2.0 (см. *opensource.apple.com/apsl*). Исходный код доступен на веб-сайте *developer.apple.com/bonjour/*.

#### **Модификация оборудования**

Настоящее оборудование необходимо устанавливать <sup>и</sup> использовать <sup>в</sup> строгом соответствии с инструкциями пользовательской документации. Настоящее оборудование не содержит компонентов, обслуживаемых пользователем. Несанкционированное изменение или модификация оборудования аннулирует все применимые официальные сертификаты <sup>и</sup> разрешения.

#### **Заявления <sup>о</sup> товарных знаках**

AXIS COMMUNICATIONS, AXIS <sup>и</sup> VAPIX являются охраняемыми товарными знаками или товарными знаками, ожидающими регистрации, компании Axis AB <sup>в</sup> различных юрисдикциях. Все остальные названия компаний <sup>и</sup> товаров являются товарными знаками или охраняемыми товарными знаками соответствующих компаний.

Apple, Apache, Bonjour, Ethernet, Internet Explorer, Linux, Microsoft, Mozilla, Real, SMPTE, QuickTime, UNIX, Windows <sup>и</sup> WWW являются охраняемыми товарными знаками соответствующих владельцев. Java <sup>и</sup> все товарные знаки <sup>и</sup> логотипы, связанные <sup>с</sup> Java, являются товарными знаками или охраняемыми товарными знаками компании Oracle и/или аффилированных лиц. Словесный знак UPnP <sup>и</sup> логотип UPnP являются товарными знаками Open Connectivity Foundation, Inc. <sup>в</sup> США <sup>и</sup> других странах.

SD, SDHC <sup>и</sup> SDXC являются товарными знаками или охраняемыми товарными знаками компании SD-3C, LLC <sup>в</sup> США и/или других странах. Кроме того, miniSD, microSD, miniSDHC, microSDHC, microSDXC являются товарными знаками или охраняемыми товарными знаками компании SD-3C, LLC <sup>в</sup> США и/или других странах.

#### **Нормативная информация Европа**

←

Данное изделие соответствует требованиям применимых директив <sup>и</sup> согласованных стандартов ЕС:

- • Директива по электромагнитной совместимости (ЭМС) 2014/30/EU. См. *Электромагнитная совместимость (ЭМС) на стр. <sup>2</sup>* .
- • Директива по низковольтному оборудованию (LVD) 2014/35/EU. См. *[Безопасность](#page-2-0) на стр. [3](#page-2-0)* .
- • Директива по ограничению использования опасных веществ (RoHS) 2011/65/EU. См. раздел *[Утилизация](#page-2-0) <sup>и</sup> [переработка](#page-2-0) на стр. [3](#page-2-0)* .

Чтобы получить копию сертификатов соответствия, обратитесь <sup>в</sup> компанию Axis Communications AB. См. раздел *Контактная [информация](#page-2-0) на стр. [3](#page-2-0)* .

#### **Электромагнитная совместимость (ЭМС)**

Настоящее изделие произведено <sup>с</sup> учетом описанных ниже стандартов <sup>и</sup> прошло соответствующие проверки:

- • Излучение радиочастотных помех при установке <sup>в</sup> соответствии с инструкциями <sup>и</sup> при эксплуатации <sup>в</sup> паспортной окружающей среде.
- • Невосприимчивость <sup>к</sup> электрическим <sup>и</sup> электромагнитным явлениям при установке <sup>в</sup> соответствии с инструкциями при эксплуатации <sup>в</sup> паспортной окружающей среде.

#### **США**

Данное оборудование было проверено при подключении через экранированный сетевой кабель (STP) <sup>и</sup> признано соответствующим требованиям, предъявляемым <sup>к</sup> цифровым устройствам класса А согласно части 15 Правил FCC. Эти требования призваны обеспечить достаточную защиту от критических помех при использовании оборудования <sup>в</sup> коммерческой среде применения. Данное оборудование вырабатывает, использует <sup>и</sup> может излучать радиочастотную энергию, поэтому несоблюдение инструкций по установке <sup>и</sup> использованию может вызвать критические помехи <sup>в</sup> работе средств радиосвязи. При использовании этого оборудования <sup>в</sup> жилых районах могут возникать

<span id="page-2-0"></span>критические помехи. В этом случае пользователь должен будет устранить помехи за свой собственный счет.Устройство должно быть подключено через надежно заземленный экранированный сетевой кабель (STP).

#### **Канада**

Данный цифровой прибор соответствует требованиям стандарта Канады CAN ICES-3 (класс A). Устройство должно быть подключено <sup>к</sup> сети <sup>с</sup> помощью надежно заземленного экранированного сетевого кабеля (STP). Cet appareil numérique est conforme à la norme CAN NMB-3 (classe A). Le produit doit être connecté à l'aide d'un câble réseau blindé (STP) qui est correctement mis à la terre.

#### **Европа**

Данное цифровое оборудование соответствует требованиям по радиоизлучению, предъявляемым <sup>к</sup> приборам класса A согласно стандарту EN 55032. Устройство должно быть подключено <sup>к</sup> сети <sup>с</sup> помощью надежно заземленного экранированного сетевого кабеля (STP). Внимание! Это устройство относится <sup>к</sup> классу A. При использовании <sup>в</sup> домашних условиях изделие может вызывать радиопомехи, которые могут потребовать от пользователя принятия дополнительных мер защиты.

#### **Австралия <sup>и</sup> Новая Зеландия**

Данное цифровое оборудование соответствует требованиям по радиоизлучению, предъявляемым <sup>к</sup> приборам класса A согласно стандарту AS/NZS CISPR 32. Устройство должно быть подключено <sup>к</sup> сети <sup>с</sup> помощью надежно заземленного экранированного сетевого кабеля (STP). Внимание! Это устройство относится <sup>к</sup> классу A. При использовании <sup>в</sup> домашних условиях изделие может вызывать радиопомехи, которые могут потребовать от пользователя принятия дополнительных мер защиты.

#### **Япония**

この装置は、クラスA 情報技術装置です。この装<br>置を家庭環境で使用すると電波妨害 を引き起こす<br>ことがあります。この場合には使用者が適切な対<br>策を講ずるよう要求されることがあります。<br>製品は、シールドネットワークケーブル(STP)を 使用して接続してください。また適切に接地し<br>てください。

#### **Корея**

이 기기는 업무용 환경에서 사용할 목적으로 적합 성평가를 받은 기기로서 가정용 환경에서 사용하 는 경우 전파간섭의 우려가 있습니다. 적절히 접지 된 STP (shielded twisted pair) 케이블을 사용하여 제품을 연결 하십시오.

#### **Безопасность**

Данное изделие соответствует стандартам IEC/EN/UL 60950-1 <sup>и</sup> IEC/EN/UL 60950-22 (Безопасность оборудования, применяемого <sup>в</sup> сфере информационных технологий). Изделие должно быть заземлено при помощи экранированного сетевого кабеля (STP) или другим допустимым способом.

#### **Утилизация <sup>и</sup> переработка**

Когда срок службы изделия завершится, его необходимо утилизовать в соответствии с местными законами <sup>и</sup> положениями. Узнать, где находится ближайший пункт утилизации, можно <sup>в</sup> местном органе власти, ответственном за утилизацию отходов. За неправильную утилизацию данного изделия в соответствии с местным законодательством может налагаться штраф.

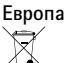

Этот символ означает, что изделие нельзя утилизировать вместе <sup>с</sup> бытовыми отходами. Европейский Союз (ЕС) внедрил директиву 2002/96/EC <sup>в</sup> отношении утилизации электрического <sup>и</sup> электронного оборудования (WEEE). Для защиты окружающей среды <sup>и</sup> здоровья людей настоящее изделие утилизируется согласно одобренным <sup>и</sup> безопасным методикам переработки. Узнать, где находится ближайший пункт утилизации, можно <sup>в</sup> местном органе власти, ответственном за утилизацию отходов. Эксплуатирующим компаниям за информацией <sup>о</sup> правилах утилизации следует обращаться <sup>к</sup> поставщику оборудования.

Данное изделие соответствует требованиям директивы 2011/65/EU, ограничивающей использование определенных вредных веществ <sup>в</sup> электрическом <sup>и</sup> электронном оборудовании (RoHS).

**Китай**

Данное изделие соответствует требованиям стандарта SJ/T 11364-2014, ограничивающего использование определенных вредных веществ <sup>в</sup> электрическом <sup>и</sup> электронном оборудовании

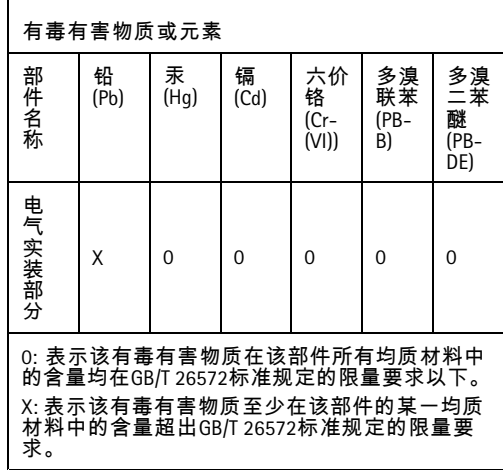

#### **Контактная информация**

Axis Communications AB Emdalavägen 14 223 69 Lund Sweden (Швеция)

Телефон: +46 46 272 18 00 Факс: +46 46 13 61 30

*www.axis.com*

#### **Сведения <sup>о</sup> гарантии**

Сведения <sup>о</sup> гарантии на изделия AXIS <sup>и</sup> связанную <sup>с</sup> этим информацию можно найти на сайте *www.axis.com/warranty/*

#### **Поддержка**

Если вам потребуется техническая помощь, свяжитесь со своим реселлером Axis. Если он не <sup>в</sup> силах незамедлительно ответить на ваши вопросы, он передаст запрос по соответствующим каналам, чтобы вы могли получить ответ <sup>в</sup> кратчайший срок. Если у вас есть интернет-соединение, вы можете:

- • загрузить пользовательскую документацию <sup>и</sup> обновления ПО;
- • найти ответы на вопросы <sup>в</sup> базе данных часто задаваемых вопросов; вести поиск по названию продукции, категориям или фразам;
- • отправить отчеты <sup>о</sup> проблемах <sup>в</sup> службу поддержки Axis, войдя <sup>в</sup> личный кабинет отдела поддержки;
- •Пообщаться <sup>в</sup> чате <sup>с</sup> персоналом техподдержки Axis;
- • обратиться <sup>в</sup> службу поддержки Axis на странице *axis.com/support*.

#### **Дополнительная информация**

В учебном центре Axis по адресу *www.axis.com/academy/* можно найти полезные курсы, вебинары, учебные материалы <sup>и</sup> руководства.

## Комплект поставки

- •Сетевая камера AXIS Q3517-SLVE Network Camera
- Наконечник отвертки TR20
- Разъем ввода-вывода
	- •Защитная манжета разъёма
- •Самоклеющийся сальник
- Дополнительные кабельные сальники
	- -Кабельный сальник M20, <sup>5</sup> мм (для кабеля диаметром 5–10 мм)
	- Комплект прокладок M20, <sup>3</sup> мм (для кабеля диаметром 3–5 мм)
- • Печатные материалы
	- Руководство по установке (этот документ)
	- Шаблон для сверления отверстий
	- -2 дополнительные наклейки <sup>с</sup> серийным номером;
	- ключ для проверки подлинности AVHS.

## **Рекомендуемые инструменты**

### *УВЕДОМЛЕНИЕ УВЕДОМЛЕНИЕ УВЕДОМЛЕНИЕ*

Нержавеющая сталь устойчива <sup>к</sup> появлению коррозии, однако при неправильном обращении <sup>с</sup> материалом возможно появление наружной ржавчины. Используйте инструменты из нержавеющей стали, чтобы избежать появления пятен ржавчины или точечной коррозии.

•Наконечник отвертки TR20 (входит <sup>в</sup> комплект поставки)

## <span id="page-5-0"></span>Общий вид устройства

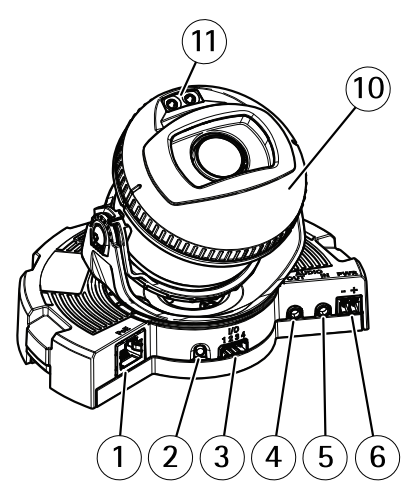

- *1 Сетевой разъем*
- *2 Кнопка управления*
- *3 Разъем ввода-вывода*
- *4 Аудиовыход*
- *5 Аудиовход*
- *6 Разъем пост. тока*
- *<sup>7</sup> Слот для SD-карты*
- *8 2 индикатора состояния*
- *9 Функциональная кнопка*
- *10 Обогреватель*
- *11 2 ИК-светодиода*

## **АВНИМАНИЕ**

Обогреватель может быть горячим.

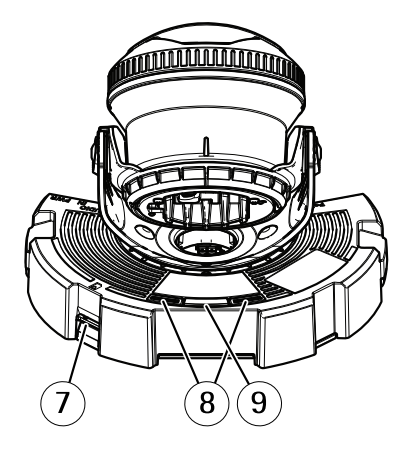

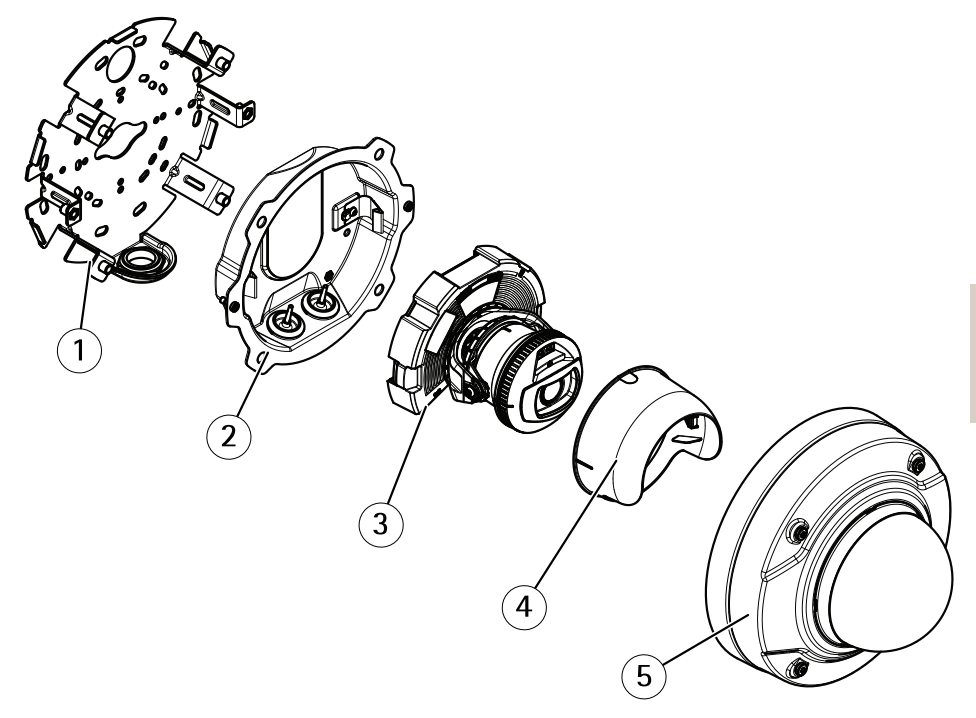

- *1 Монтажный кронштейн*
- *2 Корпус блока*
- *3 Блок камеры*
- *<sup>4</sup> Защитный козырёк*
- *5 Купол*

## Установка устройства

## **Установка оборудования**

## **Монтажный кронштейн**

### *<u>ABHИMAHИE</u>*

Остерегайтесь острых металлических краев! Используйте при установке перчатки, предохраняющие от порезов.

Вдоль края монтажного кронштейна предусмотрено восемь отверстий для крепления кронштейна на стене.

Для монтажа кронштейна на распределительной коробке также имеются отверстия для следующих вариантов крепления:

- •двухпозиционная коробка стандартного размера (США);
- однопозиционная коробка стандартного размера (США);
- квадратная коробка со стороной <sup>4</sup> дюйма;
- •восьмиугольная коробка со стороной <sup>4</sup> дюйма.

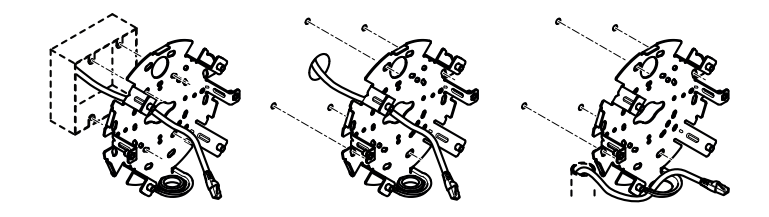

Следуйте приведенным ниже инструкциям <sup>с</sup> учетом выбранного способа прокладки кабелей: <sup>с</sup> использованием распределительной коробки, <sup>в</sup> стенах или по стенам.

Как установить камеру на распределительной коробке:

- 1. Закрепите самоклеющийся сальник сзади монтажного кронштейна.
- 2. Пропустите сетевой кабель (и многоразъемный кабель, если он необходим) через распределительную коробку <sup>и</sup> через отверстия <sup>в</sup> монтажном кронштейне.
- 3. Прикрепите монтажный кронштейн <sup>к</sup> распределительной коробке при помощи соответствующих шурупов из нержавеющей стали.

Для прокладки кабелей <sup>в</sup> стенах выполните следующие действия:

- 1. При помощи шаблона для сверления отверстий просверлите <sup>в</sup> стене <sup>4</sup> отверстия для монтажа кронштейна, <sup>а</sup> также отверстие для проведения кабеля через стену.
- 2. Закрепите самоклеющийся сальник сзади монтажного кронштейна.
- 3. Проведите сетевой кабель (и многоразъемный кабель, если он необходим) через стену <sup>и</sup> через отверстие <sup>в</sup> монтажном кронштейне.
- 4. Закрепите монтажный кронштейн на стене при помощи соответствующих шурупов из нержавеющей стали.

Для прокладки кабелей вдоль стены <sup>с</sup> пропусканием через боковое отверстие <sup>в</sup> монтажном кронштейне выполните следующие действия:

- 1. Закрепите самоклеющийся сальник сзади монтажного кронштейна.
- 2. Выверните заглушку из бокового отверстия <sup>в</sup> монтажном кронштейне.
- 3. Проведите сетевой кабель (и многоразъемный кабель, если он необходим) через кабелепровод <sup>и</sup> через отверстие <sup>в</sup> монтажном кронштейне.
- 4. Закрепите монтажный кронштейн на стене при помощи соответствующих шурупов из нержавеющей стали.
- 5. Прикрепите кабелепровод <sup>к</sup> монтажному кронштейну.

### **Подсоединение кабелей <sup>и</sup> крепеж камеры на монтажном кронштейне**

- 1. Вставьте карту памяти microSD <sup>в</sup> камеру (необязательно).
- 2. Извлеките уплотнительное кольцо сетевого кабеля из корпуса системы, см. *[Общий](#page-5-0) вид устро[йства](#page-5-0) на стр. [6](#page-5-0)* .
- 3. Потяните за клапан кабельного сальника, <sup>и</sup> <sup>с</sup> помощью защитной манжеты, поставляемой <sup>в</sup> комплекте, протолкните сетевой кабель через кабельный сальник. Слегка потяните сетевой кабель назад, чтобы кабельный сальник закрепился на кабеле.

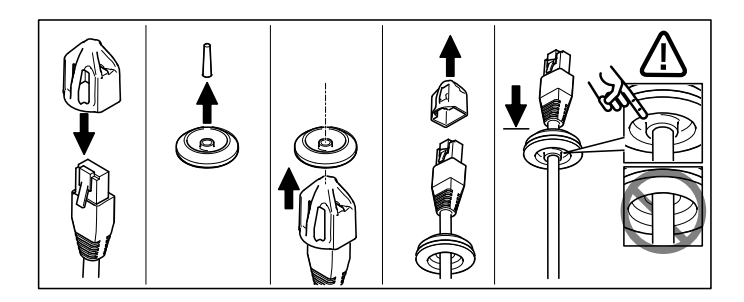

### *УВЕДОМЛЕНИЕ УВЕДОМЛЕНИЕ УВЕДОМЛЕНИЕ*

Если не потянуть кабель назад, возможно просачивание воды <sup>и</sup> повреждение изделия.

- 4. Если используется многоразъемный кабель, извлеките уплотнительное кольцо другого кабеля из корпуса системы <sup>и</sup> выбросьте его.
- 5. Протяните кабели через корпус системы <sup>и</sup> закрепите <sup>в</sup> нем кабельные сальники.
- 6. Подключите кабели <sup>к</sup> корпусу камеры.

7. Отогните пружины, расположенные <sup>в</sup> корпусе системы, <sup>и</sup> установите блок камеры на место до щелчка, протянув кабели через уплотнительные кольца до нужной длины.

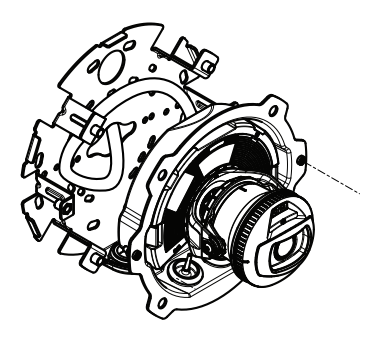

- 8. Подтяните излишки кабеля, используя монтажный кронштейн, <sup>и</sup> прикрепите <sup>к</sup> нему корпус системы с помощью двух винтов.
- 9. Проверьте правильность положения кабельных сальников относительно корпуса системы <sup>и</sup> кабелей.

## **Изменение угла камеры**

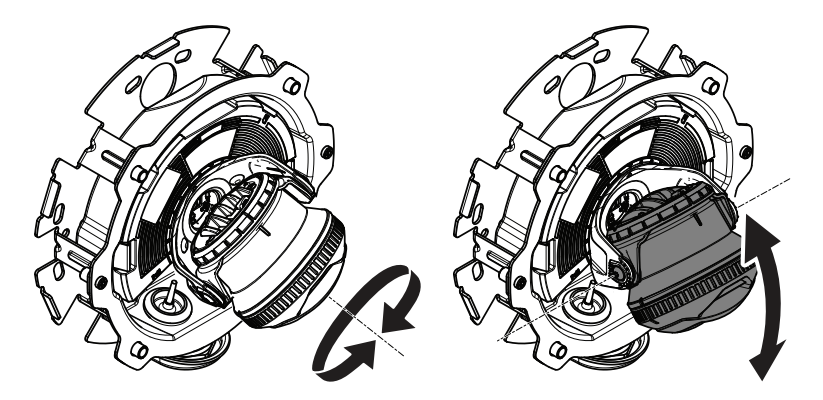

1. Поверните камеру <sup>в</sup> требуемое положение, <sup>а</sup> затем отрегулируйте угол наклона. Камера поворачивается <sup>в</sup> диапазоне 360°, угол наклона может составлять от -80° до 80°.

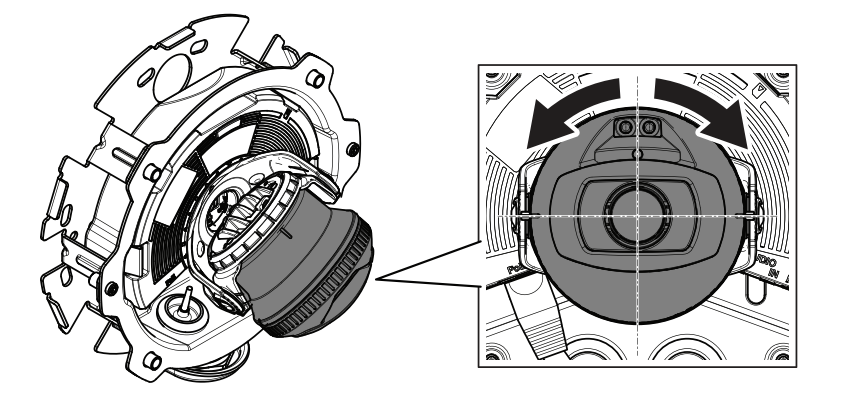

2. Поверните камеру <sup>в</sup> требуемое положение <sup>и</sup> отрегулируйте угол наклона. Камера поворачивается в диапазоне  $\pm$ 175°.

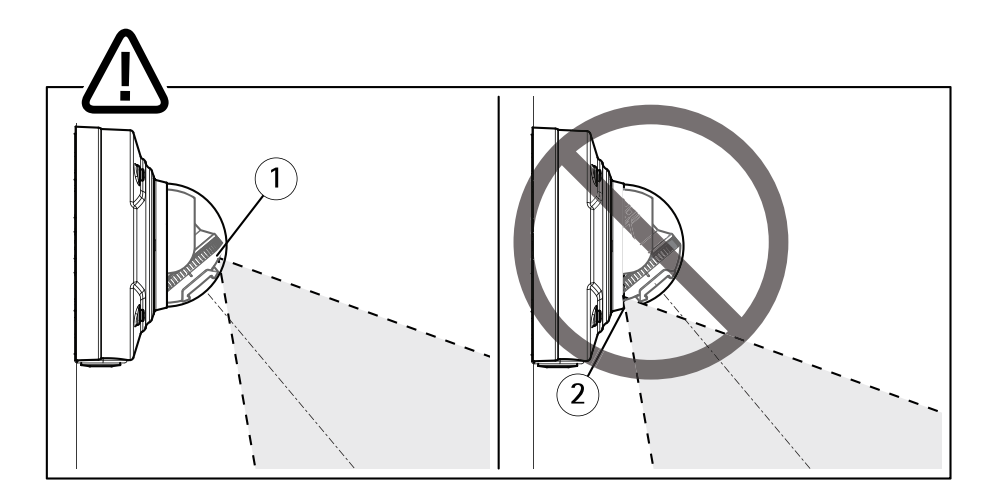

- *1 Правильно расположенные ИК-светодиоды.*
- *2 ИК-светодиоды блокируются куполом.*
- 3. Установите купол на камеру, не затягивая винтов.
- 4. Убедитесь, что ИК-светодиоды не блокируются куполом.

#### Примечание

Важно разместить камеру под таким углом, чтобы отраженный свет ИК-светодиодов не попадал обратно <sup>в</sup> камеру.

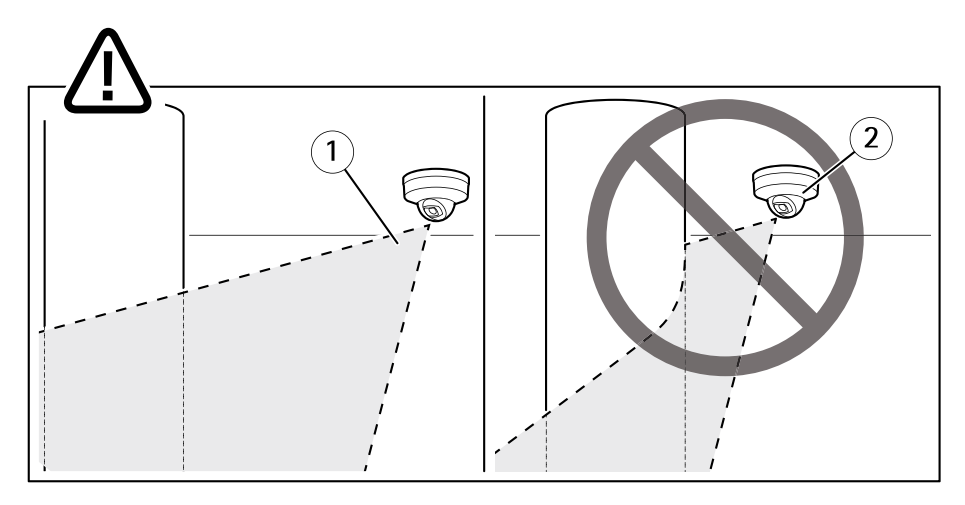

- *1 ИК-светодиоды не подсвечивают близкорасположенную отражающую поверхность.*
- *2 Камера расположена слишком близко <sup>к</sup> отражающей поверхности.*

### **Монтаж защитного козырька**

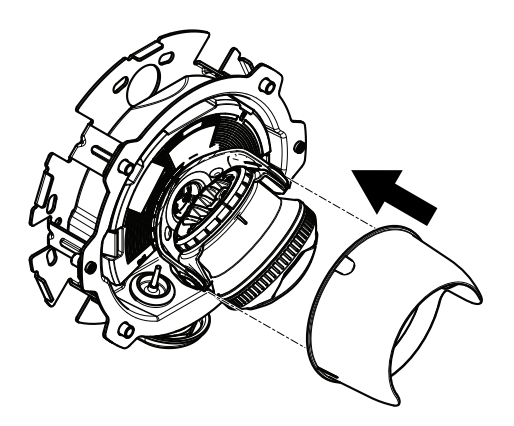

1. Прикрепите защитный козырёк <sup>к</sup> камере.

## **Установка купола**

1. Установите купол на корпус системы <sup>с</sup> помощью прилагаемого ключа.

### Примечание

Закрепите купол под углом, соответствующим положению объектива камеры.

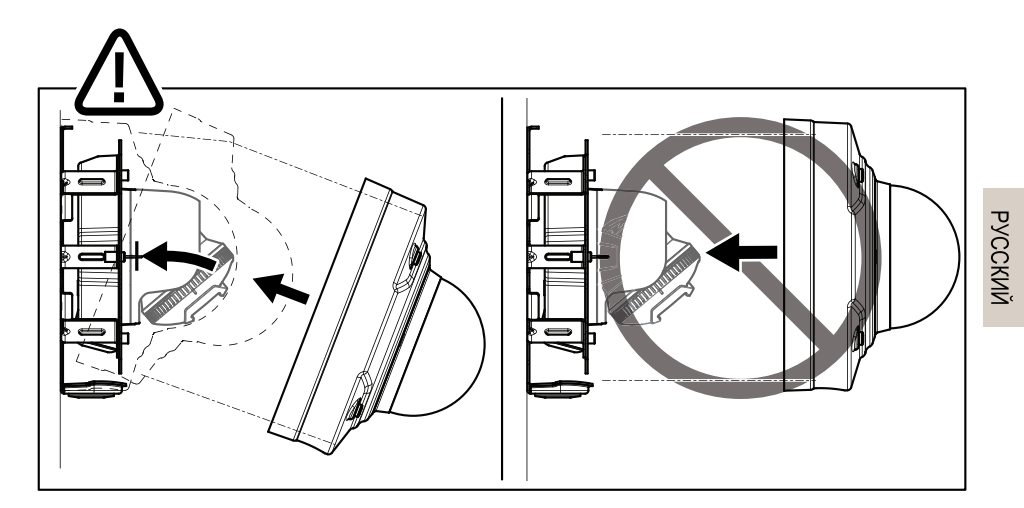

2. Снимите защитную пленку <sup>с</sup> купола.

## **Получение доступа <sup>к</sup> устройству**

Чтобы найти устройства Axis <sup>в</sup> сети <sup>и</sup> назначить им IP-адреса, <sup>в</sup> системе Windows® рекомендуется использовать приложения AXIS IP Utility <sup>и</sup> AXIS Camera Management. Оба эти приложения можно бесплатно скачать на странице *axis.com/support*.

Это устройство может использоваться <sup>с</sup> большинством операционных систем <sup>и</sup> браузеров. Мы рекомендуем следующие браузеры:

- Internet Explorer® для Windows®,
- Safari® для OS X<sup>®</sup>,
- Chrome<sup>TM</sup> или Firefox® для других операционных систем.

Более подробная информация об использовании данного изделия, содержится <sup>в</sup> руководстве пользователя, которое можно найти на сайте *axis.com*.

## **Регулировка фокуса <sup>и</sup> зума**

- 1. Откройте вкладку **Image (Изображение)** на веб-странице устройства.
- 2. Отрегулируйте **зум**.
- 3. Нажмите **Autofocus (Автофокусировка)**.

## <span id="page-13-0"></span>Сброс <sup>к</sup> заводским установкам

#### Важно

Следует <sup>с</sup> осторожностью выполнять сброс <sup>к</sup> заводским установкам. Сброс <sup>к</sup> заводским установкам приведет <sup>к</sup> сбросу значений всех параметров, включая IP-адрес, к значениям, установленным по умолчанию.

Для сброса параметров изделия <sup>к</sup> заводским установкам:

- 1. Отсоедините питание устройства.
- 2. Нажмите <sup>и</sup> удерживайте кнопку управления, одновременно подключив питание. См. раздел *[Общий](#page-5-0) вид устройства на стр. [6](#page-5-0)* .
- 3. Удерживайте кнопку управления <sup>в</sup> нажатом положении <sup>в</sup> течение 15–30 секунд, пока индикатор состояния не начнет мигать желтым цветом.
- 4. Отпустите кнопку управления. Процесс завершен, когда индикатор состояния становится зеленым. Произошел сброс параметров устройства <sup>к</sup> заводским установкам по умолчанию. Если <sup>в</sup> сети нет доступного DHCP-сервера, то IP-адрес по умолчанию 192.168.0.90
- 5. С помощью программных средств установки <sup>и</sup> управления назначьте IP-адрес, задайте пароль <sup>и</sup> получите доступ <sup>к</sup> видеопотоку.

Программные средства установки <sup>и</sup> управления доступны на страницах поддержки по адресу *axis.com/support*

Сброс параметров <sup>к</sup> заводским установкам также можно выполнить через веб-интерфейс. Выберите последовательно **Settings <sup>&</sup>gt; System <sup>&</sup>gt; Maintenance (Настройки <sup>&</sup>gt; Система <sup>&</sup>gt; Обслуживание)**, затем нажмите кнопку **Default (По умолчанию)**.

# Дополнительная информация

- •Последнюю версию данного документа можно найти на сайте *axis.com*.
- •Руководство пользователя доступно на сайте *axis.com*.
- Чтобы проверить наличие обновлений встроенного ПО для вашего устройства, перейдите на сайт *axis.com/support*.
- • На странице *axis.com/academy* можно найти информацию <sup>о</sup> полезных онлайн-тренингах <sup>и</sup> вебинарах.

# **Дополнительные принадлежности**

Полный список принадлежностей для данного устройства можно найти на сайте axis.com, открыв страницу устройства <sup>и</sup> выбрав там раздел «Программное обеспечение <sup>и</sup> принадлежности».

## <span id="page-15-0"></span>Технические характеристики

Последнюю версию технического описания устройства можно найти на странице данного устройства на сайте *axis.com* <sup>в</sup> разделе **Support & Documentation (Поддержка <sup>и</sup> документация)**.

## **Индикаторы**

Примечание

• Индикатор состояния можно настроить так, чтобы он мигал при активном событии.

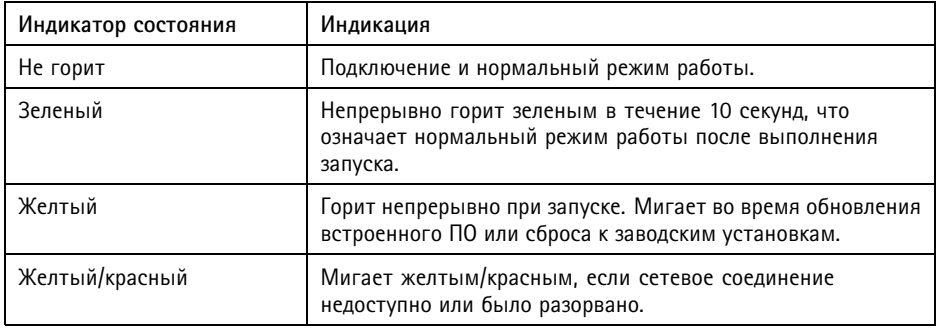

### **Поведение индикатора состояния <sup>и</sup> сигнал зуммера при работе помощника выравнивания камеры**

Дополнительные сведения <sup>о</sup> функциональной кнопке, которая используется для выравнивания изображения: см. *[стр.](#page-16-0) [17](#page-16-0)*.

Для выравнивания камеры нажмите <sup>и</sup> удерживайте функциональную кнопку (2) не менее 2 секунд.

- • Если камера выровнена, то оба индикатора горят зеленым светом <sup>и</sup> непрерывно звучит сигнал зуммера.
- Если камера не выровнена, то индикаторы мигают красным, зеленым <sup>и</sup> оранжевым светом, а сигнал зуммера перемежается длительными перерывами.

По мере улучшения выравнивания оба индикатора начинают часто мигать зеленым светом.

## <span id="page-16-0"></span>**Слот для SD-карты**

## *УВЕДОМЛЕНИЕ УВЕДОМЛЕНИЕ УВЕДОМЛЕНИЕ*

- Риск повреждения SD-карты. Чтобы вставить или извлечь SD-карту, не используйте острые инструменты или металлические предметы <sup>и</sup> не прикладывайте слишком больших усилий. Вставляйте <sup>и</sup> вынимайте карту пальцами.
- Риск потери данных <sup>и</sup> повреждения записей. Не вынимайте SD-карту во время работы устройства. Прежде чем извлечь SD-карту, отключите карту на веб-странице устройства.

Данное устройство поддерживает карты памяти microSD/microSDHC/microSDXC.

Рекомендации по выбору карт SD можно найти на сайте *axis.com*

## **Кнопки**

## **Кнопка управления**

Чтобы найти кнопку управления, см. раздел *[Общий](#page-5-0) вид устройства на стр. [6](#page-5-0)* .

Кнопка управления служит для выполнения следующих действий.

- Сброс параметров изделия <sup>к</sup> заводским установкам. См. *[стр.](#page-13-0) [14](#page-13-0)*.
- Подключение <sup>к</sup> сервису системы видеохостинга AXIS (AVHS). Дополнительные сведения об этом сервисе см. на сайте *axis.com*.

## **Функциональная кнопка**

Функциональная кнопка выполняет несколько функций:

- • **Помощник выравнивания уровня горизонта —** эта функция помогает обеспечить нужное положение изображения. Нажмите кнопку <sup>и</sup> удерживайте ее примерно 2 секунды, чтобы запустить помощник выравнивания уровня горизонта. Для остановки работы помощника нажмите кнопку еще раз. Светодиодный индикатор состояния (см. *[стр.](#page-15-0) [16](#page-15-0)*) <sup>и</sup> звуковой сигнал (см. ) помогают выравнивать изображение. Картинка установлена правильно, если звуковой сигнал звучит непрерывно.
- • **Просмотр индикатора состояния —** нажмите кнопку однократно, чтобы зажечь светодиоды состояния. Нажмите кнопку еще раз, чтобы погасить их. Светодиоды отключаются автоматически через 10 секунд.

## **Разъемы**

## **Сетевой разъем**

Разъем RJ45 Ethernet <sup>с</sup> поддержкой технологии Power over Ethernet (PoE).

### *УВЕДОМЛЕНИЕ УВЕДОМЛЕНИЕ*

Устройство должно подключаться <sup>к</sup> сети <sup>с</sup> помощью экранированного сетевого кабеля (STP). Все кабели, <sup>с</sup> помощью которых устройство подключается <sup>к</sup> сети, должны быть предназначенными для данного варианта применения. Убедитесь, что сетевые устройства установлены согласно инструкциям производителя. Сведения <sup>о</sup> нормативных требованиях см. <sup>в</sup> разделе *[Электромагнитная](#page-1-0) совместимость (ЭМС) на [стр.](#page-1-0) [2](#page-1-0)* .

## **Аудиоразъем**

Данное изделие Axis оснащено следующими аудиоразъемами:

- **Аудиовход (розовый)** входной разъем 3,5 мм для мономикрофона или входящего моносигнала линейного уровня.
- **Аудиовыход (зеленый)** выходной аудиоразъем (уровень сигнала на линии) диаметром 3,5 мм, который можно подключить <sup>к</sup> системе <sup>с</sup> общедоступным адресом или <sup>к</sup> активной акустической системе со встроенным усилителем. Для аудиовыхода рекомендуется использовать стереоразъем.

Для аудиовхода левый канал используется от стереосигнала.

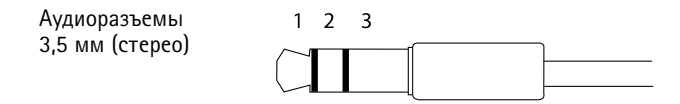

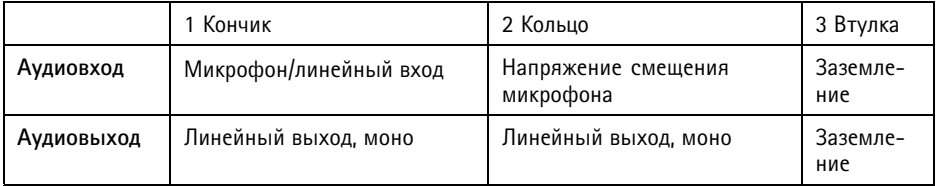

## **Разъем ввода-вывода**

Разъем ввода-вывода используется для подключения внешних устройств, например, детектора движения, устройств оповещения, <sup>а</sup> также устройств, запускаемых определенными событиями. Помимо точки заземления <sup>0</sup> В пост. тока <sup>и</sup> питания (выход пост. тока), разъем ввода-вывода содержит следующие интерфейсы:

**Цифровой вход -** Для подключения устройств, которые способны размыкать <sup>и</sup> замыкать цепь, например пассивные ИК-датчики, дверные/оконные контакты <sup>и</sup> детекторы разбивания стекла.

**Контролируемый вход -** Позволяет обнаруживать несанкционированные действия <sup>в</sup> отношении цифрового входа.

**Цифровой выход -** Для подключения внешних устройств, например реле <sup>и</sup> светодиодных индикаторов. Подключенные устройства можно активировать <sup>с</sup> помощью прикладного программного интерфейса API VAPIX® или на веб-странице устройства.

4-контактная клеммная колодка

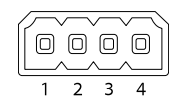

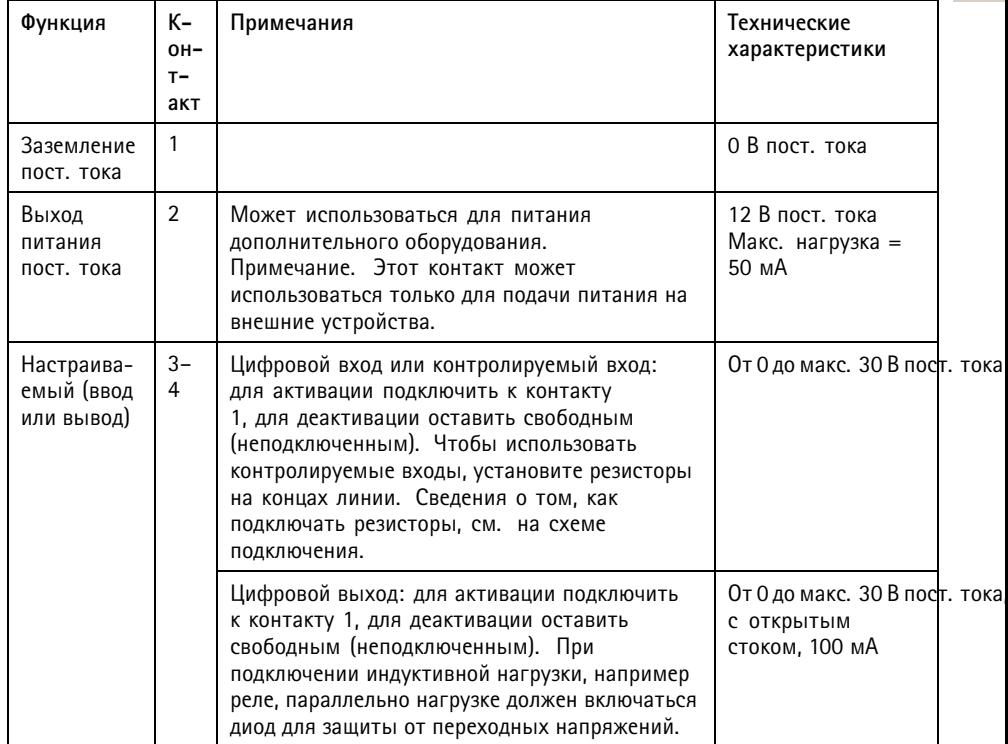

**Пример**

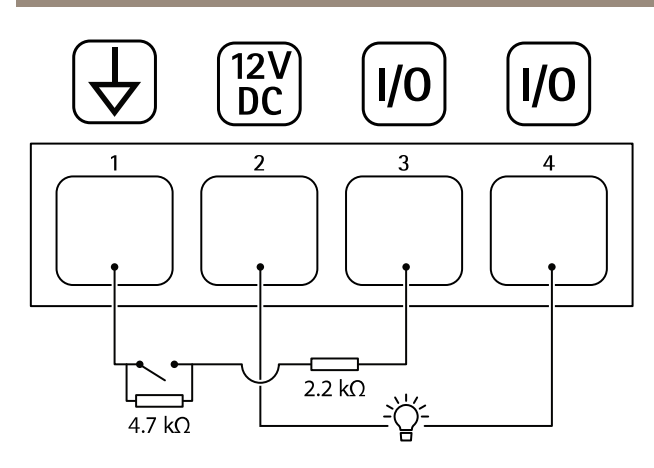

- *1 Заземление пост. тока*
- *2 Выход пост. тока: 12 В, макс. 50 мА*
- *3 Ввод-вывод настроен как контролируемый вход*
- *<sup>4</sup> Ввод-вывод настроен как выход*

### **Разъем питания**

2-контактная клеммная колодка для подвода питания пост. тока. В целях безопасности используйте сверхнизковольтный (SELV) источник питания ограниченной мощности (LPS), <sup>у</sup> которого либо номинальная выходная мощность не превышает 100 Вт, либо номинальный выходной ток не превышает 5 A.

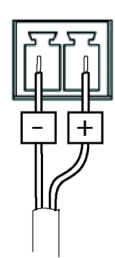

## **Условия эксплуатации**

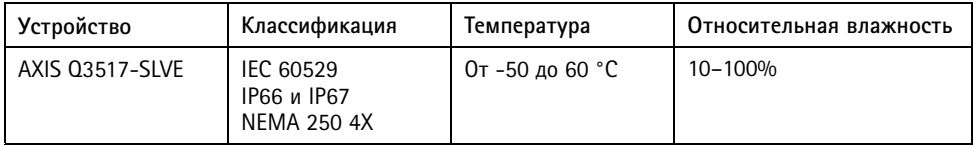

# **Энергопотребление**

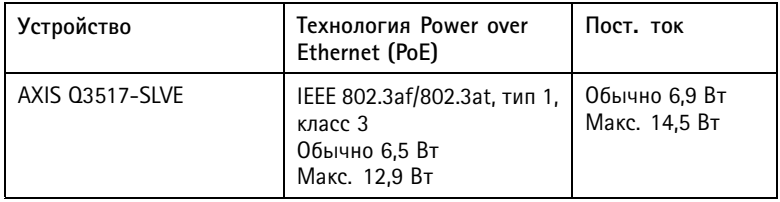

## Сведения по безопасности

## **Уровни опасности**

## **OПACHO**

Опасная ситуация, которая, если ее не устранить, приведет <sup>к</sup> смерти или опасным травмам.

#### **ОСТОРОЖНО**

Опасная ситуация, которая, если ее не устранить, может привести <sup>к</sup> смерти или опасным травмам.

#### **АВНИМАНИЕ**

Опасная ситуация, которая, если ее не устранить, может привести <sup>к</sup> травмам незначительной или средней тяжести.

#### *УВЕДОМЛЕНИЕ УВЕДОМЛЕНИЕ УВЕДОМЛЕНИЕ*

Опасная ситуация, которая, если ее не устранить, может вызвать повреждение имущества.

## **Прочие уведомления**

Важно

Означает существенную информацию, которая важна для правильной работы изделия.

#### Примечание

Означает полезную информацию, которая помогает использовать все возможности изделия.

## Правила безопасности

### **АВНИМАНИЕ**

Остерегайтесь острых металлических краев! Используйте при установке перчатки, предохраняющие от порезов.

## *УВЕДОМЛЕНИЕ УВЕДОМЛЕНИЕ*

- Это изделие Axis должно использоваться <sup>в</sup> соответствии <sup>с</sup> местными законами <sup>и</sup> нормативами.
- Устройство Axis должно храниться <sup>в</sup> сухом, хорошо проветриваемом помещении.
- Не монтируйте устройство на неустойчивых столбах, кронштейнах, поверхностях или стенах.
- При установке устройства Axis используйте только предназначенные для этого инструменты. Приложение чрезмерных усилий <sup>к</sup> инструментам может привести <sup>к</sup> повреждению устройства.
- Используйте только принадлежности, которые соответствуют техническим характеристикам данного устройства. Они могут поставляться компанией Axis или сторонним производителем. Компания Axis рекомендует использовать блоки питания Axis, совместимые <sup>с</sup> устройством.
- Используйте только запасные части, поставляемые или рекомендованные компанией Axis.
- Не пытайтесь отремонтировать устройство самостоятельно. По вопросам обслуживания обращайтесь <sup>в</sup> службу поддержки Axis или <sup>к</sup> своему реселлеру Axis.

## **Транспортировка**

### *УВЕДОМЛЕНИЕ УВЕДОМЛЕНИЕ*

• При транспортировке устройства Axis используйте оригинальную упаковку или ее эквивалент во избежание повреждения изделия.

## **Батарея**

В качестве источника питания для внутренних часов реального времени <sup>в</sup> этом устройстве Axis используется литиевая батарея CR2032 <sup>с</sup> напряжением 3 В. При нормальных условиях эта батарея способна работать не менее пяти лет.

Низкий заряд сказывается на работе часов реального времени: при каждом выключении их настройки будут сбрасываться. Когда возникает необходимость замены батареи, <sup>в</sup> отчете сервера устройства появляется сообщение журнала. Чтобы получить дополнительные сведения об отчете сервера, см. веб-страницу устройства или обратитесь <sup>в</sup> службу поддержки Axis.

Плоские литиевые батареи (3 В) содержат 1,2-диметоксиэтан; диметиловый эфир этиленгликоля (EGDME), CAS № 110-71-4.

### **ОСТОРОЖНО**

- Риск взрыва при неправильной замене батареи.
- Замену следует проводить только на идентичную батарею.
- Утилизация использованных батарей должна выполняться <sup>в</sup> соответствии <sup>с</sup> местными нормативными требованиями или указаниями производителя батарей.

## **Купол**

## *УВЕДОМЛЕНИЕ УВЕДОМЛЕНИЕ УВЕДОМЛЕНИЕ*

- Обращайтесь <sup>с</sup> куполом аккуратно. Старайтесь не поцарапать <sup>и</sup> не повредить его, <sup>а</sup> также не оставляйте на нем отпечатки пальцев, поскольку это может снизить качество изображения. По возможности не снимайте <sup>с</sup> купола защитную пластиковую пленку до завершения установки.
- Не протирайте купол, если на нем не заметны загрязнения, <sup>и</sup> ни при каких обстоятельствах не полируйте его поверхность. Излишняя очистка может привести <sup>к</sup> повреждению поверхности.
- Для общей очистки купола рекомендуется использовать мягкую чистую ткань <sup>и</sup> нейтральное мыло без растворителей <sup>и</sup> абразивных веществ или смесь моющего средства <sup>с</sup> чистой водой. После очистки тщательно промойте купол чистой теплой водой. Чтобы не допустить появления следов от капель воды, протрите купол мягкой чистой тканью.
- Никогда не используйте агрессивные моющие средства, например, бензин, бензол, ацетон или аналогичные химические вещества.
- Старайтесь не проводить очистку купола при прямом солнечном освещении или при повышенных температурах воздуха.

Руководство по установке в последний местник и по последните в версия М2.2 AXIS Q3517-SLVE Network Camera © Axis Communications AB, 2017 - 2018

Дата: Февраль 2018 № компонента 1835893